# Centrum LSCDN

https://lscdn.pl/pl/publikacje/cww/tik/14686,TIK-w-przyswajaniu-i-utrwalaniu-wiadomosci-dotyczacych-klasyfikowa nia-trojkatow.html 30.06.2024, 21:05

Data publikacji: 16.05.2024 Autor: Elżbieta Niećko, Bożena Jarmuł

## TIK w przyswajaniu i utrwalaniu wiadomości dotyczących klasyfikowania trójkątów

Wykorzystanie ćwiczeń interaktywnych podczas lekcji matematyki wydaje się ciekawym rozwiązaniem z punktu widzenia zarówno uczniów, jak i nauczyciela.

Istnieje wiele aplikacji, które mogą pomagać w prowadzaniu oraz utrwalaniu wiadomości z różnych przedmiotów, w tym z matematyki. Do najczęściej stosowanych można zaliczyć aplikacje zamieszczone na platformach Wordwall czy Kahoot, a także filmy edukacyjne z serwisu YouTube. Aplikację Wordwall można zastosować wielozadaniowo, służy ona do tworzenia zarówno ćwiczeń interaktywnych, jak i wydruków, przydatnych w czasie lekcji matematyki. Można tam stworzyć interaktywne krzyżówki, labirynty, dopasowania, memory, łączenia w pary, koło fortuny czy tematyczne puzzle. Stworzone materiały edukacyjne można upubliczniać i dzielić się swoimi pomysłami z innymi, a także korzystać z materiałów przygotowanych przez innych nauczycieli. W praktycznym zastosowaniu ćwiczenia tam zamieszczone sprawdziły się m.in. do powtarzania własności trójkątów.

Przygotowane materiały w pełny sposób możemy zastosować korzystając na lekcji z tablicy multimedialnej lub ekranu interaktywnego. Narzędzia te w znacznym stopniu ułatwiają pracę nauczyciela, a dla uczniów są elementem motywującym i angażującym do pracy. Uczniowie w obecnej dobie zdają się być z technologią "za pan brat" i dlatego korzystając z narzędzi interaktywnych, przyswajają wiedzę znacznie szybciej i efektywniej. Bardzo chętnie podchodzą do ekranu interaktywnego i zaznaczają odpowiedzi czy dopasowują do siebie właściwe elementy. Po wykonaniu zadania uczniowie natychmiast uzyskują informację zwrotną określającą, czy zadanie zostało wykonane poprawnie, czy też nie. Pomimo tego, że po wykonaniu zadania na standardowej tablicy nauczyciel i tak przekazałby uczniowi informację zwrotną, to ta wyświetlona na ekranie interaktywnym, nosząca znamiona grywalizacji, bardziej przemawia do uczniów. Dodatkowo, przy popełnionym błędzie, uczeń ma możliwość wykonania zadania powtórnie i

uzyskania informacji o prawidłowo wykonanym zadaniu. Działania te wzmacniają samoocenę ucznia i motywują do nauki.

Do podsumowania lekcji świetnie nadaje się szablon z kołem fortuny zamieszczony w aplikacji Wordwall, na którym można zapisać pytania podsumowujące temat lekcji. Po wylosowaniu pytania i udzieleniu poprawnej odpowiedzi, pytanie znika z koła, dzięki czemu uzyskuje się poprawną dynamikę pracy, a pytania nie powtarzają się.

### Autorefleksja

Lekcja otwarta z matematyki w klasie V przeprowadzona została w ramach programu "Aktywna Tablica". Celem zajęć było rozwijanie umiejętności rozpoznawania i klasyfikowania trójkątów. Uważam, że podczas lekcji wszystkie zamierzone cele zostały w pełni zrealizowane. Uczniowie byli bardzo aktywni i zaangażowani w pracę. Chętnie podchodzili do ekranu interaktywnego, rozwiązując na nim wyświetlone zadania oraz aktywności interaktywne. Bezpośrednią informacją zwrotną były dla mnie komentarze dzieci, wpisane na kolorowych karteczkach, rozdanych pod koniec zajęć otwartych. Oto niektóre z nich: super, fajna lekcja, lubię matematykę, było ekstra, podobało mi się podsumowanie z kołem fortuny.

Zapraszam do zapoznania się ze scenariuszem lekcji zamieszczonym poniżej artykułu.

#### Elżbieta Niećko

nauczycielka matematyki i informatyki w Szkole Podstawowej nr 48 im. Józefa Piłsudskiego w Lublinie

### Komentarze obserwatorów zajęć

Lekcja otwarta z udziałem innych nauczycieli w ramach programu "Aktywna Tablica" została przygotowana i przeprowadzona bardzo dobrze. Wykorzystanie nowoczesnych technologii znacznie podniosło atrakcyjność zajęć i pozwoliło uczniom aktywnie uczestniczyć w lekcji matematyki. Tempo pracy było odpowiednie, a nauczycielka starała się zaangażować jak największą liczbę uczniów do czynnego udziału w lekcji. Prowadząca lekcję zrealizowała zamierzone cele, a uczniowie nabyli nowe umiejętności. Zajęcia odbyły się w miłej atmosferze, a przygotowane materiały oraz zastosowane metody zachęcały uczniów do aktywnej pracy.

# Pliki do pobrania

[E\\_Niecko\\_scenariusz pdf, 585.77 KB](https://lscdn.pl/download/1/33137/ENieckoscenariusz.pdf)

[Powrót](#page--1-0) [do poprzedniej strony](#page--1-0)

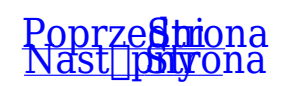